# CWS/CMS Quick Guide for Case Planning

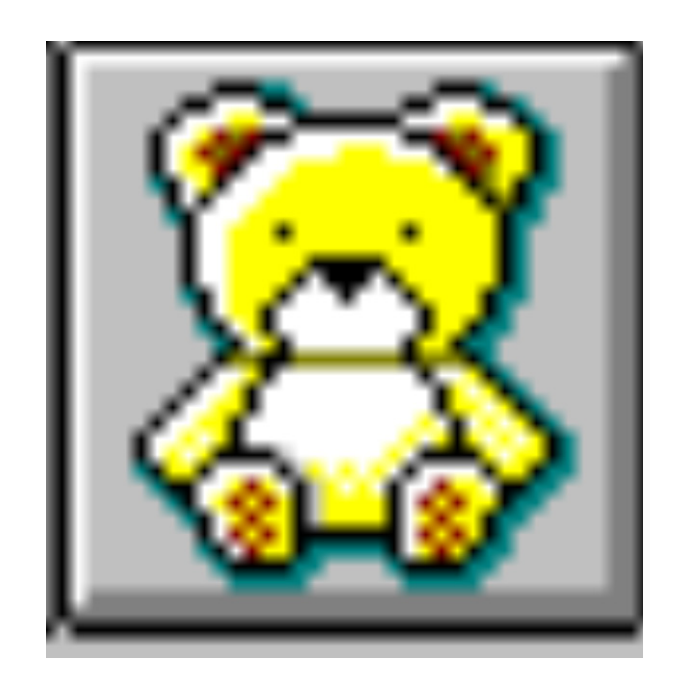

Central CA Training Academy 559-278-5757 Terry Luna, CWS/CMS Project Coordinator terril@csufresno.edu

> Central CA Training Academy January 2013

# CWS/CMS Case Plan

# **Table of Contents**

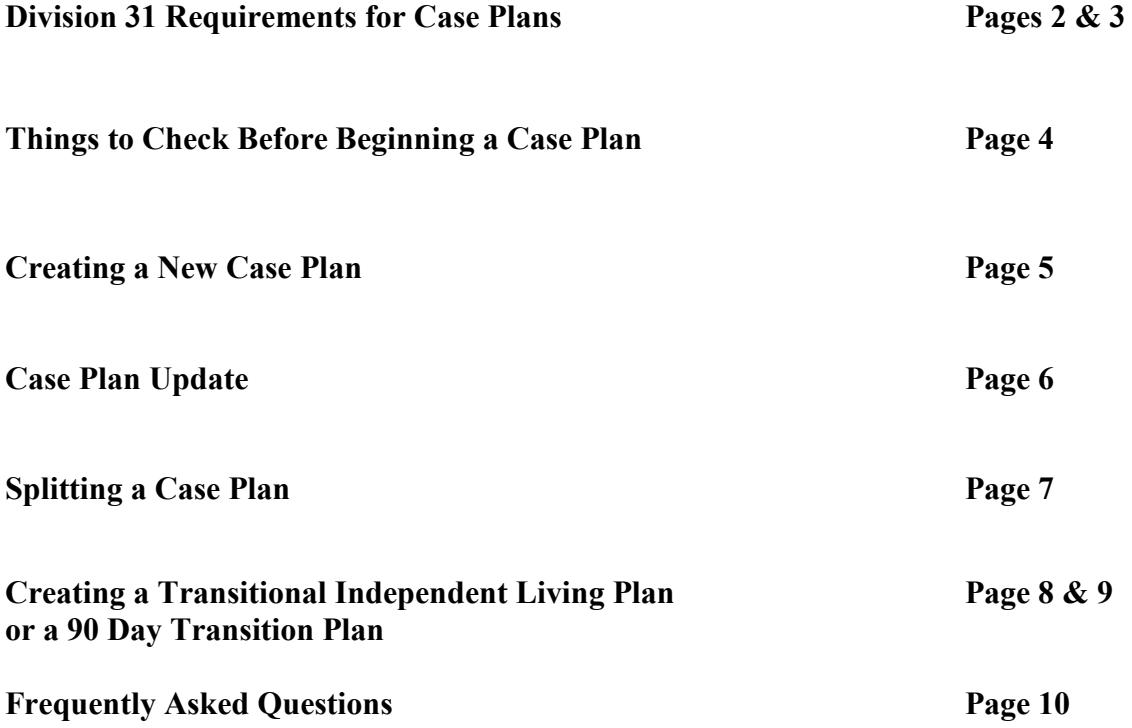

# CASE PLAN – DIVISION 31 REQUIREMENTS (31-200)

- 1. Complete an assessment (31-201.11) Family Assessment document that meets all 31 requirements can be generated in CWS/CMS.
- 2. Determine a case plan goal (31-201.12)
- 3. Determine the date child welfare services will be terminated. (31-206.23) Document on the ID page of the Case.
- 4. Develop the concurrent case planning goal (if an FR case) (31-201.121(b)(2)
- 5. Develop the measurable, time limited objectives to be achieved (31-206.21) The objectives should be based on the problems and family strengths.
- 6. Identify the services to be provided (31-206.22)
- 7. Identify case management activities to be performed (31-206.22)
- 8. Identify the schedule of planned social worker contacts (31-206.24)
	- a. social worker / child
	- b. social worker / parent
	- c. social worker / care provider
	- (1) Social worker will document the justification for any exceptions to contact/visit requirements (31.260.24.241) Document exceptions on the Case Mgt Svcs page of the Case Plan – that will insure they won't be included in monthly contact statistics pulled for outcome measures.
- 9. Identify the schedule of planned visit's with the child and family (31-206.24)
	- a. child / parent
	- b. child / sibling
	- c. child / grandparent
- 10. Assessment of child's placement needs and placement rationale (31-206.31)
- 11. Health and education information about the child (31.206.35) All required information can be documented in the health and education notebooks.
- 12. Document the CHDP medical and dental plan. (31.206.36)
- 13. Incorporate the transitional independent living plan for each child in placement 16 and older. (31-206.37)

14. If a dependency petition has been filed, document your recommendation that right of parent/guardian to make education decisions be limited by the court, if applicable. (31-206.38)

This can be recorded in the child's client notebook or education notebook.

# **CASE PLAN UPDATE**

- 1. A case plan update should be completed as often as service needs of the child and family dictate but a minimum in conjunction with each status review hearing but no less often than once very 6 months. (31-230.11)
- 2. Case Plan documentation must reflect: (31-225)
	- a. Any changes in the information contained in the case plan.
	- b. Specific information about the current condition of the child/family.
	- c. Degree of parental compliance.
	- d. Cooperation in keeping appointments.
	- e. Visiting patterns of parents when children are in out of home care.
	- f. Case plan adequacy and continued appropriateness.

# **Things to Check before Beginning the Case Plan**

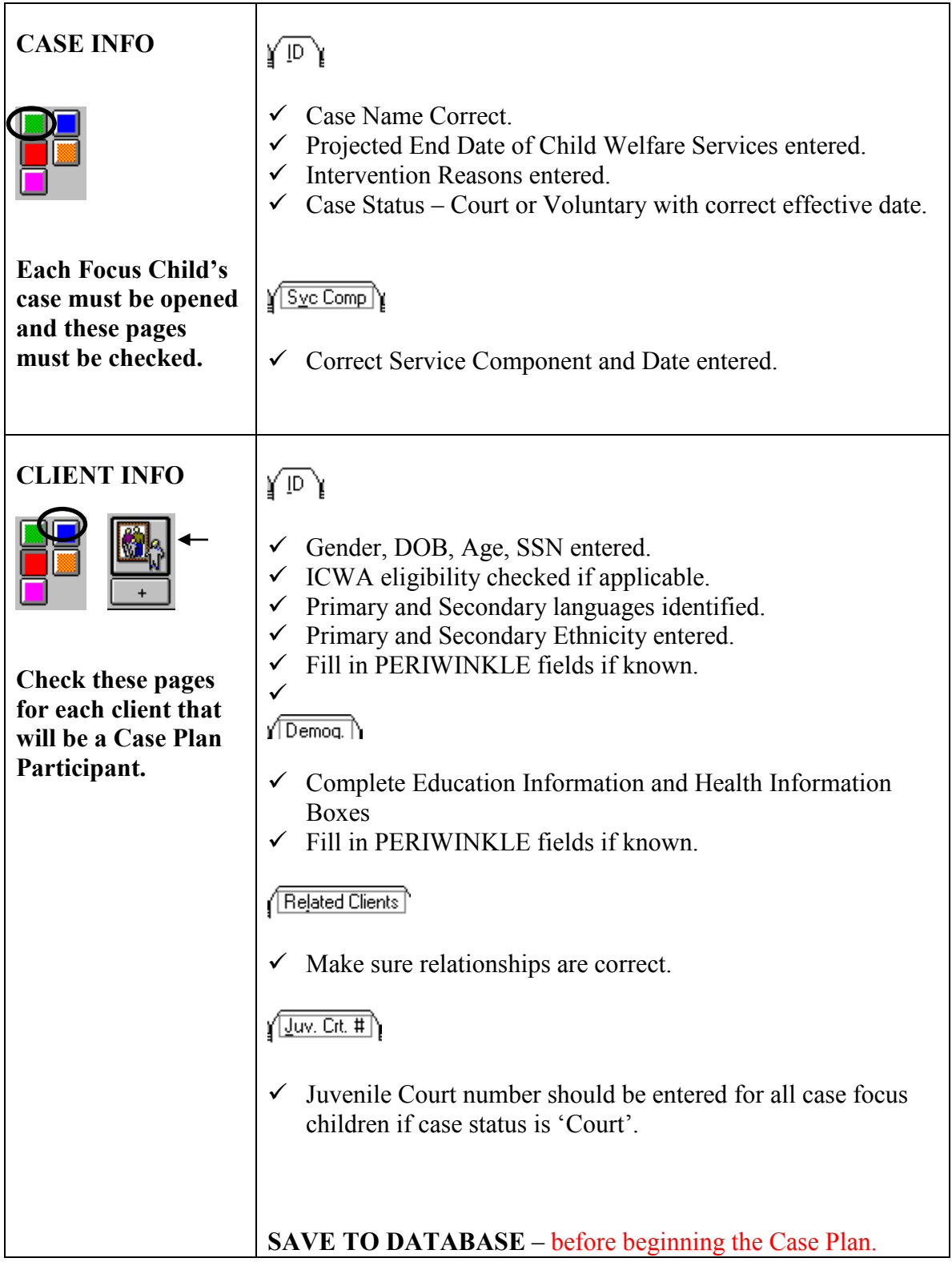

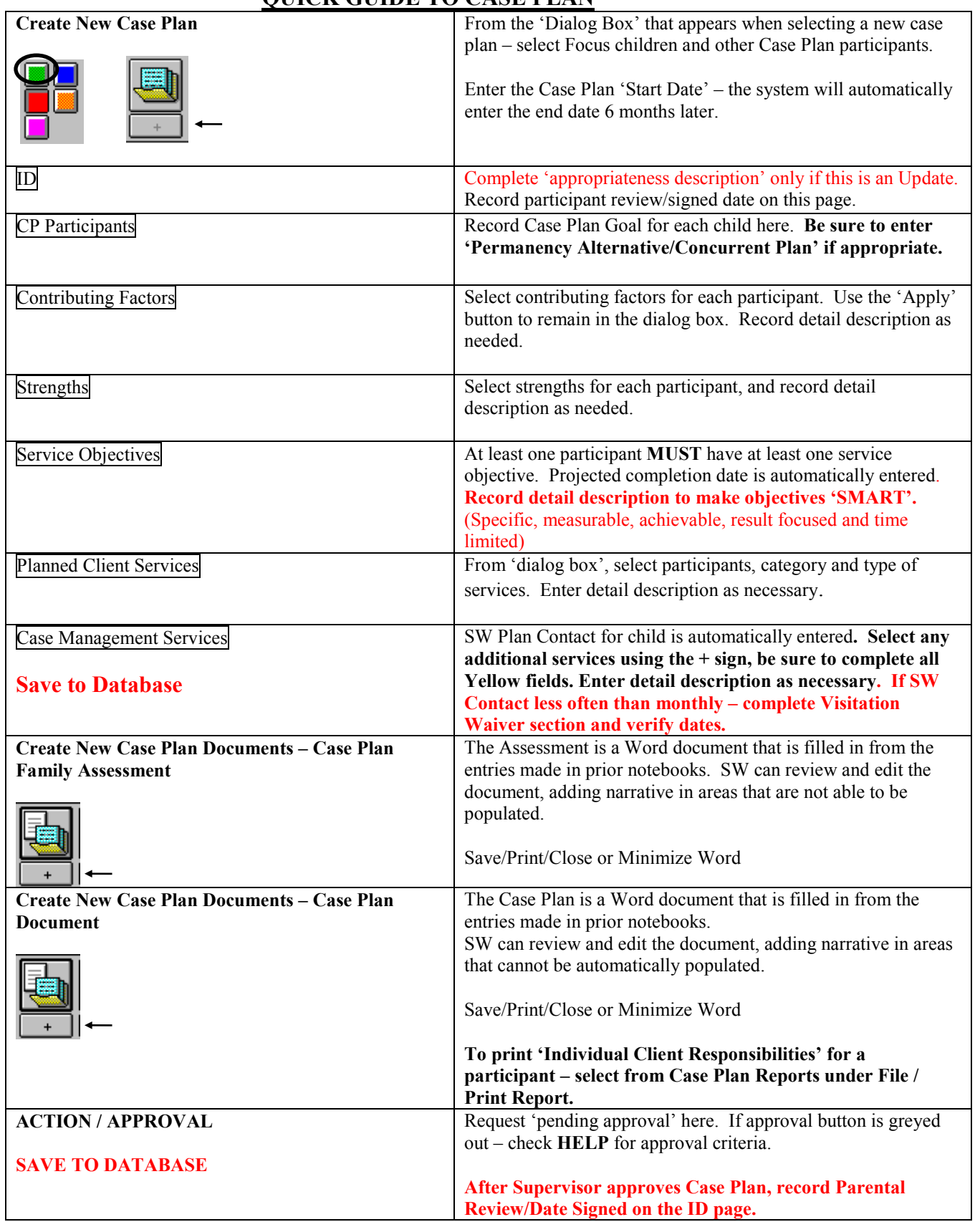

# **QUICK GUIDE TO CASE PLAN**

## **QUICK GUIDE TO UPDATING A CASE PLAN**

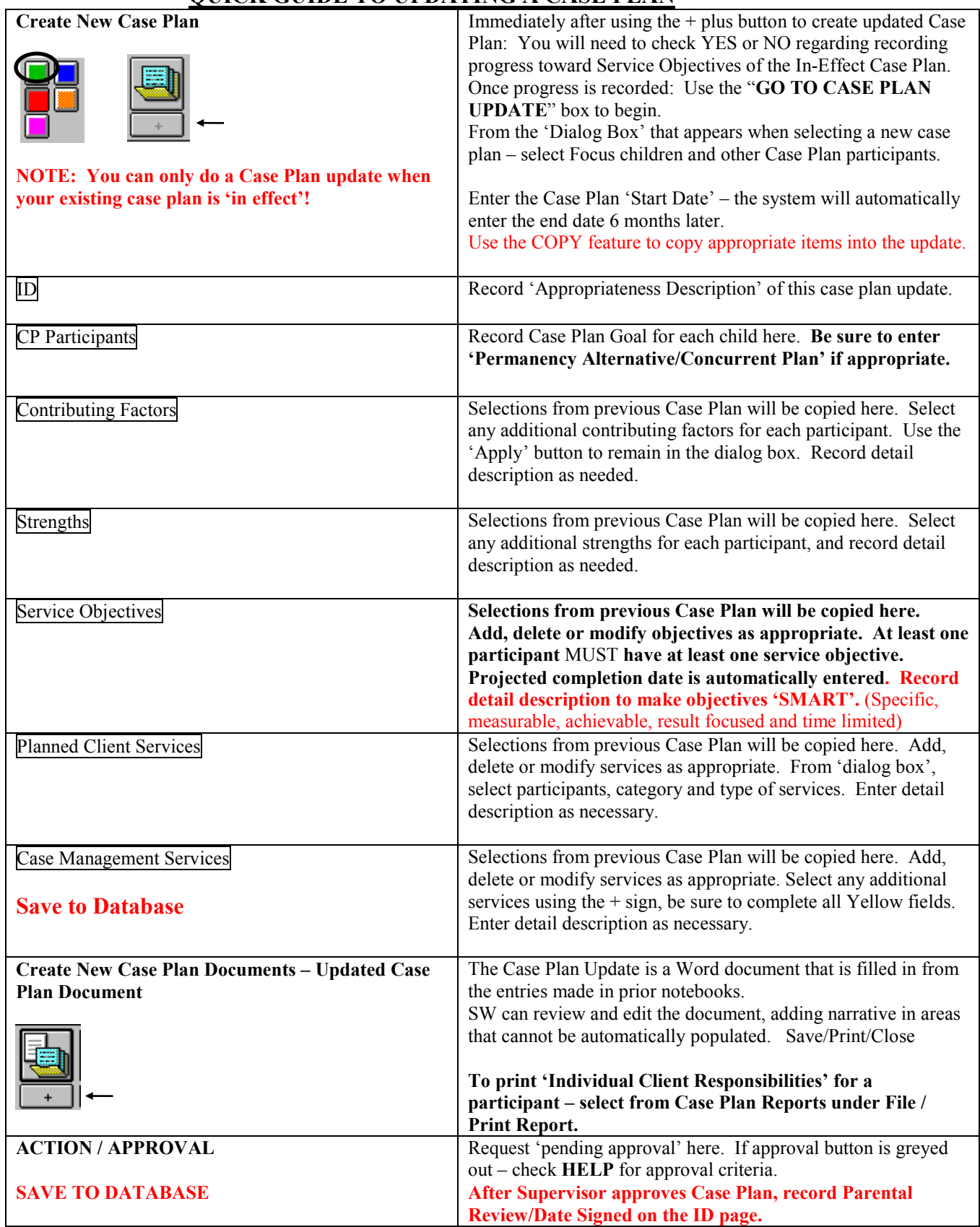

## **QUICK GUIDE TO SPLITTING A CASE PLAN**

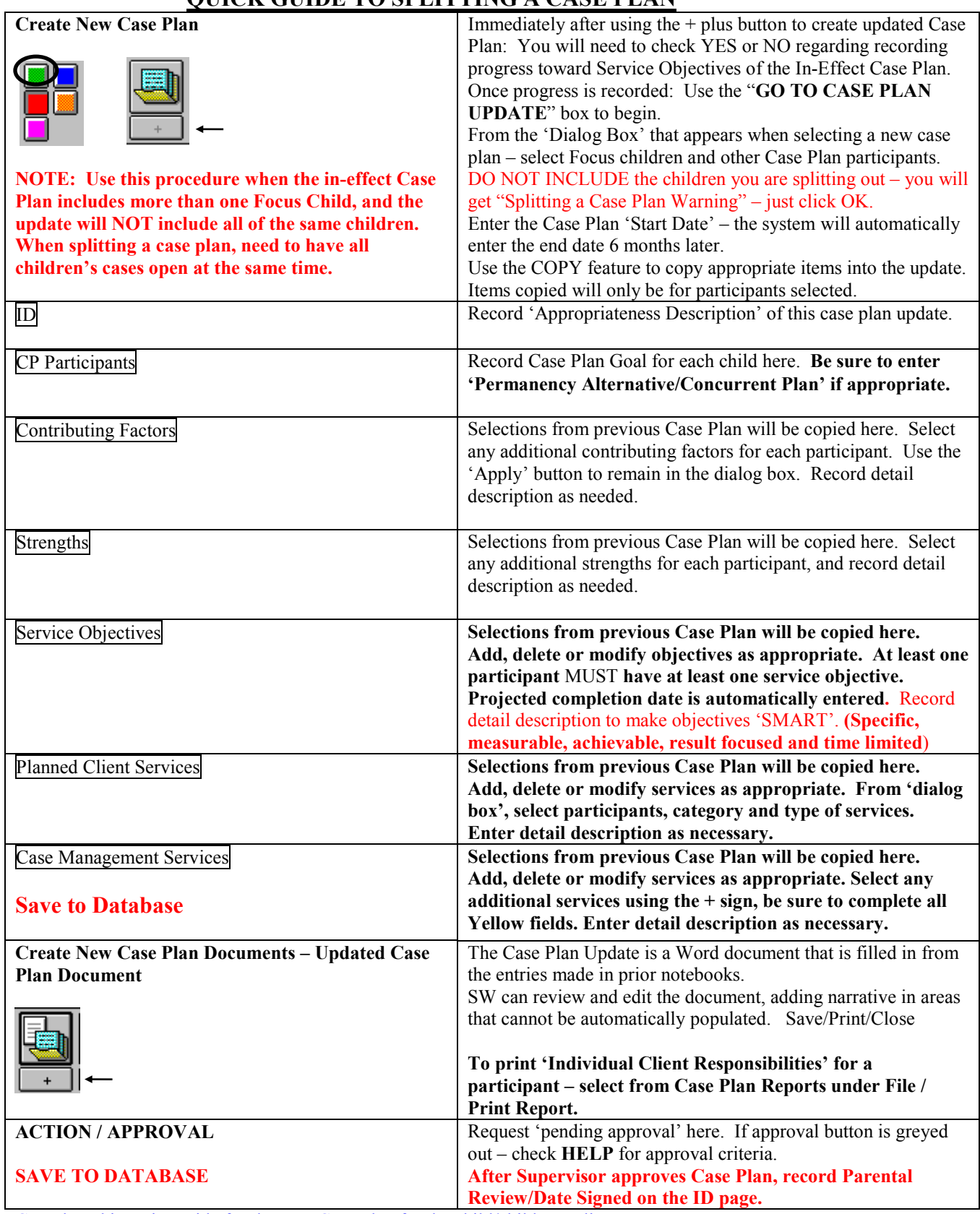

Complete this entire guide for the next Case Plan for the child/children split out.

### **QUICK GUIDE TO CREATING A TRANSITIONAL LIVING PLAN or the 90 DAY TRANSITION PLAN**

The Transitional Independent Living Plan document is located in the Case Document notebook.

The TILP document: version 07/08 can be created at anytime, for any child, regardless of age.

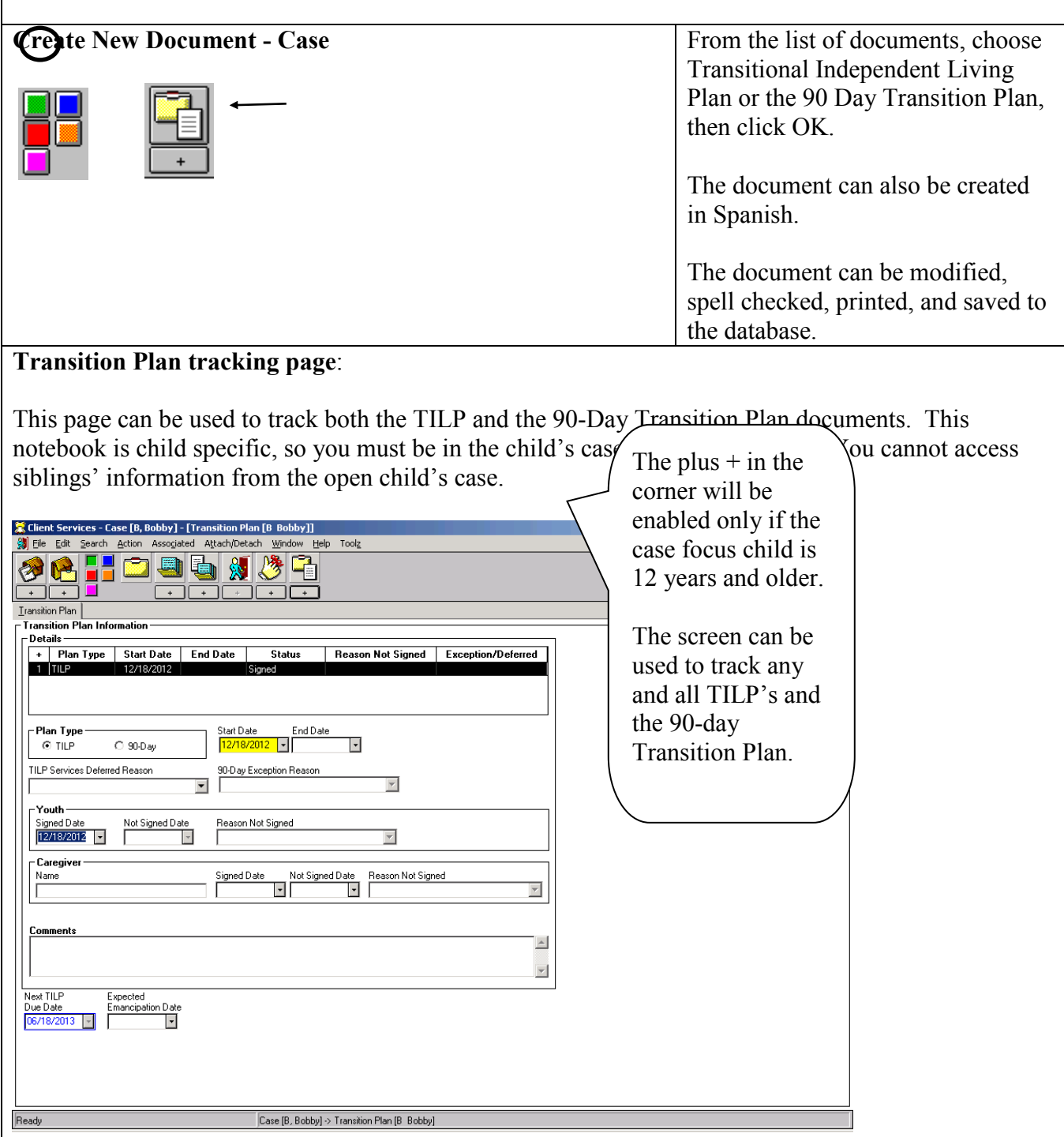

**The Tracking Page can be used to document the youth's participation and signature in the TILP process, as well as the caregiver's signature.**

**TILP Deferral can be documented, and reasons why not signed.**

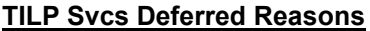

**Declined Services Refused to Participate Mental Disability Mental Disability Unable to Locate Physical Disability Physical Disable to Participate**<br>Other

**90-Day Exception Reasons Reason Not Signed** 

**Case Suspended Deceased Developmental Disability Whereabouts Unknown** 

**Caregiver Reason Not Signed**

**No Caregiver Not Present Refused Other**

This page can be accessed after the case has been closed to continue documentation of TILP's. User must have 'closed case/referral' privilege in order to do so and can only access their county's closed cases.

## **SAVE TO DATABASE**

#### **Case Plan in CWS/CMS -Frequently Asked Questions**

#### *Do I have to open each child's case in order to do a Case Plan?*

No, you can complete a Case Plan for multiple children in only one child's case that will be accessible in all cases – as long as you include them as a Case Plan participant.

#### *Is there ever a time when I should open each child's case?*

Yes – when 'splitting a case plan'. A case plan is split, when the 'in effect' Case Plan includes more than one Focus child, and the update will NOT include all of the same children.

#### *I can't select all siblings as 'focus' children for my case plan?*

**All 'focus' children must have an open case. Then, check the 'related clients' page for each child to make sure they are related as siblings.**

#### *I am trying to ask for approval for my Case Plan……why is my Approval button greyed out?*

- Yellow Field has not been completed. (Save to Database to find quickly)
- Primary Language or Primary Ethnicity missing for a Focus Child (Client Notebook, Id Page)
- Case Plan Goal missing for a Focus Child (CP Participants Page in Case Plan Notebook)
- At least one service objective for at least one Case Plan participant (Service Objectives Page in Case Plan Notebook)
- Case Plan document has not been created if an Initial Case Plan
- Case Plan Update document has not been created if a Case Plan Update.
- Case Plan Appropriateness Description box blank if a Case Plan Update. (ID page of Case Plan Notebook)

#### *Can I spell check my Case Plan Document?*

Yes! Once you have a Word document open, all the usual Word tools are available.

#### *If I make changes to the Case Plan Word document, will it update the screens also?*

No, changes, spell checking, etc to the Word document will only affect the Word document. The screens where the information originally was entered will still be wrong!

#### *I have updated my screens, and saved to Database. Why won't my document reflect those changes?*

The 'OLD' document must be removed, so that you can create a 'NEW' document.

#### *Is it possible to modify a Case Plan that has already been approved?*

Yes! A supervisor (or someone with approval authority in CWS/CMS), can do this. Under Action – and Approval…….change to 'Required Modifications.' That will allow the Case Plan to be changed.

#### **Case Plan Effective Date:**

Supervisor controls the effective date of case  $plan - by adjusting it to the date they want, then$ Approve. The date defaults to today's date, but should be back dated to actual signed date.

#### *Does the Case Plan Approval have any effect on Outcomes?*

Yes! If the case plan contains a visit waiver, it won't take effect in the monthly visit outcome measure until approved.

Parental involvement/engagement efforts must be entered on the ID page of Case Plan – this measure not yet in place, but will be in the future